# 使用鍵盤出廠重置思科影片電話8875 I

# 目標

本文的目標是向您展示如何使用鍵盤出廠重置思科影片電話8875。

#### 適用裝置

• 思科視訊電話8875

### 簡介

Cisco Video Phone 8875是一款帶有高畫質監視器和觸控式螢幕的影片電話,專用於工 作辦公室和家庭辦公室的視訊通話和會議。

思科影片電話8875與Webex的整合使使用者只需一個按鈕即可加入Webex會議。您不必 擔心輸入會議ID和密碼,節省時間並立即加入會議。

出廠重置將清除手機上的所有設定。出廠重置後,您將丟失當前註冊和所有配置。您必 須註冊並設定您的電話,就像對新電話所做的那樣,然後才能再次使用。

當您手機遇到嚴重技術問題或希望清除現有配置時,出廠重置會有所幫助。

讓我們詳細瞭解使用鍵盤對思科影片電話8875執行出廠重置的步驟。

## 使用鍵盤重置手機 Ī

#### 步驟1

拔掉電話。

- 如果使用乙太網供電(PoE),請拔下乙太網電纜。
- 如果使用電源立方,請拔下電源立方。

等待5秒。

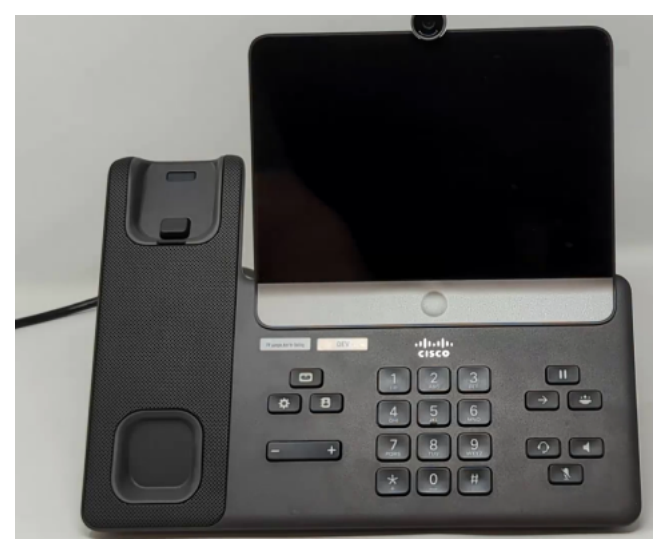

### 步驟2

按住#鍵,將電話重新插入。

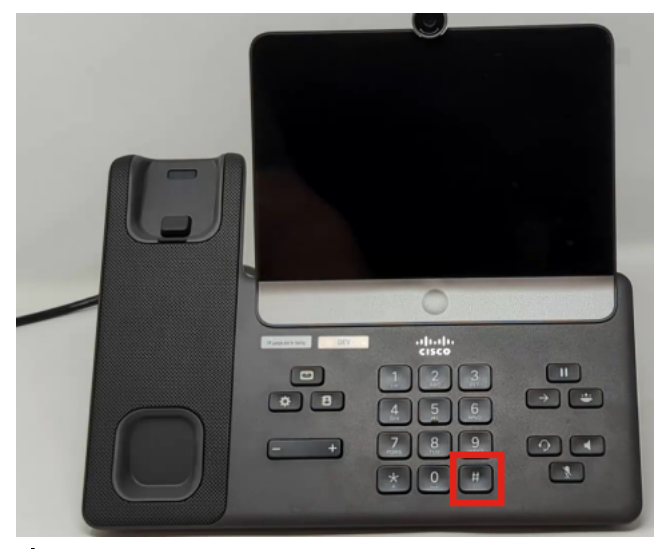

步驟3

「頭戴式耳機」按鈕、「揚聲器」按鈕和「靜音」按鈕將會亮起。

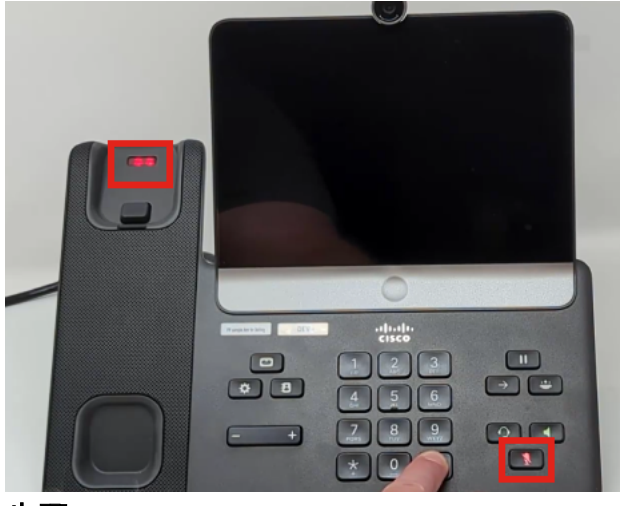

步驟4

當靜音按鈕關閉時,放開#按鈕並按次123456789\*0#鍵。按下這些按鈕後,靜音指示燈 將再次亮起,電話將完成出廠重置過程。

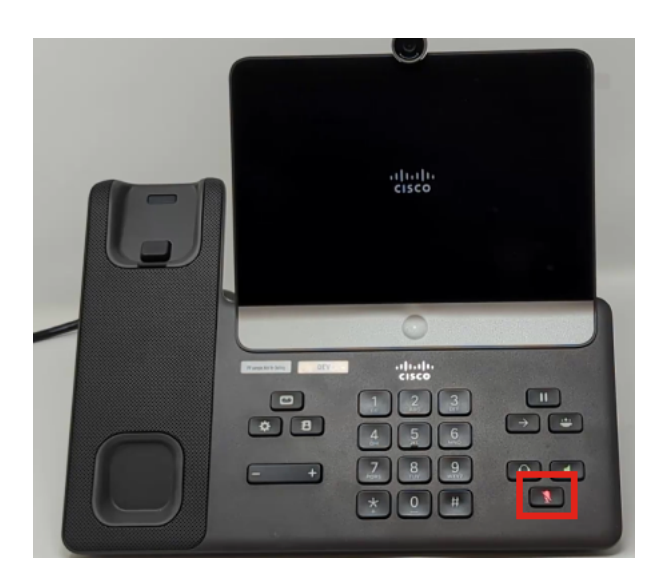

如果不按順序按鍵,電話就會正常通電。此外,按按鈕的時間對於成功重置工廠也很重要。

#### 步驟5

出廠重置完成後,電話將執行開箱即用工作流程。

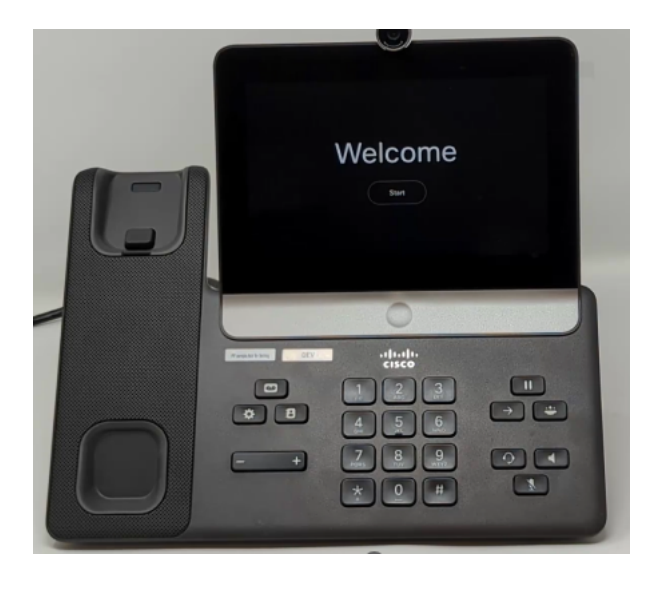

## 結論 ſ

就這麼簡單!現在您知道如何使用鍵盤出廠重置思科影片電話8875。

#### 關於此翻譯

思科已使用電腦和人工技術翻譯本文件,讓全世界的使用者能夠以自己的語言理解支援內容。請注 意,即使是最佳機器翻譯,也不如專業譯者翻譯的內容準確。Cisco Systems, Inc. 對這些翻譯的準 確度概不負責,並建議一律查看原始英文文件(提供連結)。